## **ACCETTAZIONI ONLINE BANDO BOVEC 2024**

Comunica l'accettazione della mobilità assegnata nella tua area riservata in ESSE3 **entro cinque giorni dalla pubblicazione della graduatoria di riferimento, pubblicata alla pagina**

- 1) **Accesso: Entra nella tua area riservata in ESSE3 utilizzando le tue credenziali.**
- **2) Seleziona "Bandi di Mobilità" dal menu Mobilità Internazionale Attento! Ci sono due voci uguali, clicca sulla penultima voce del menu:**

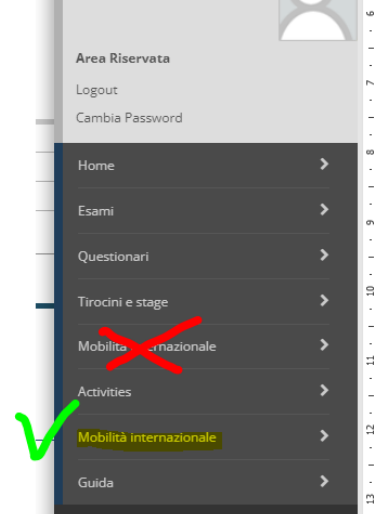

**3) Dal menu a tendina scegli "ACCORDI BILATERALI"**

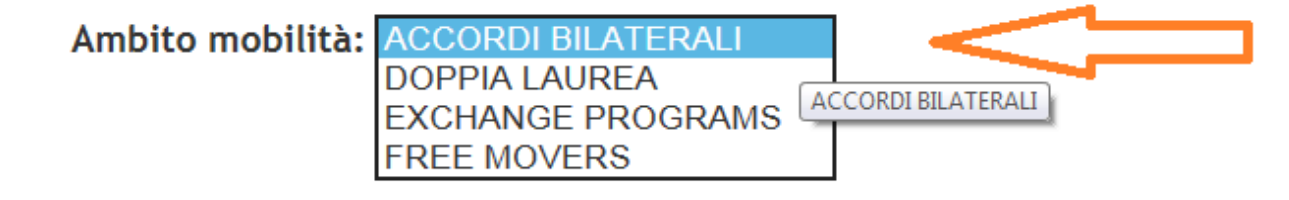

4) **Scegli "Bando Uscita Bovec 2024" clicca sull'icona con la lente di ingrandimento nella colonna "azioni":**

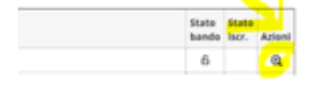

## 5) **conferma (o rinuncia):**

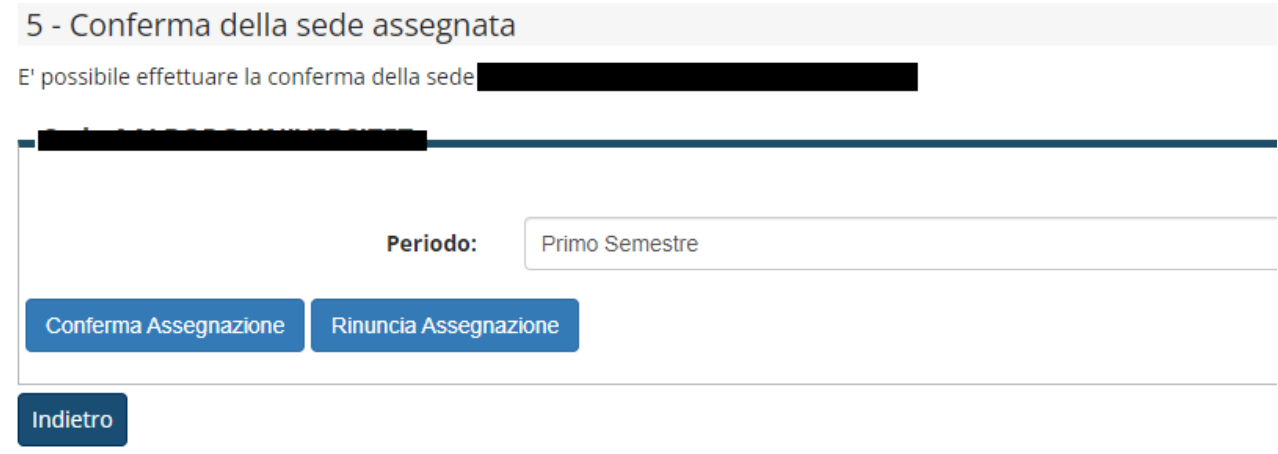

6) Controlla che la tua scelta sia stata registrata:

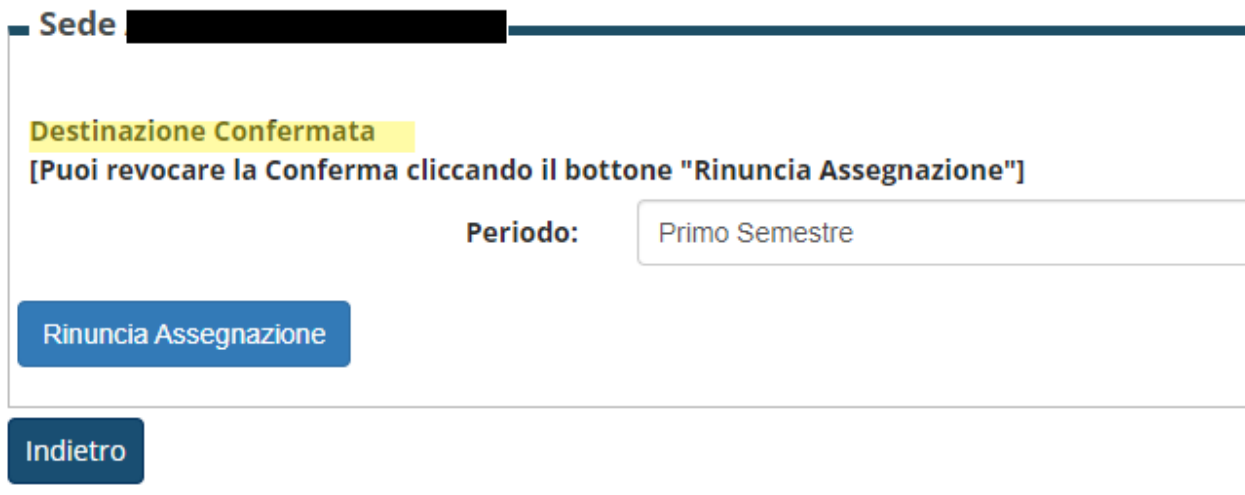